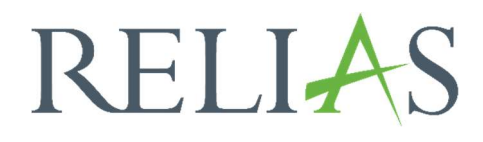

# Abschlüsse nach Modultyp

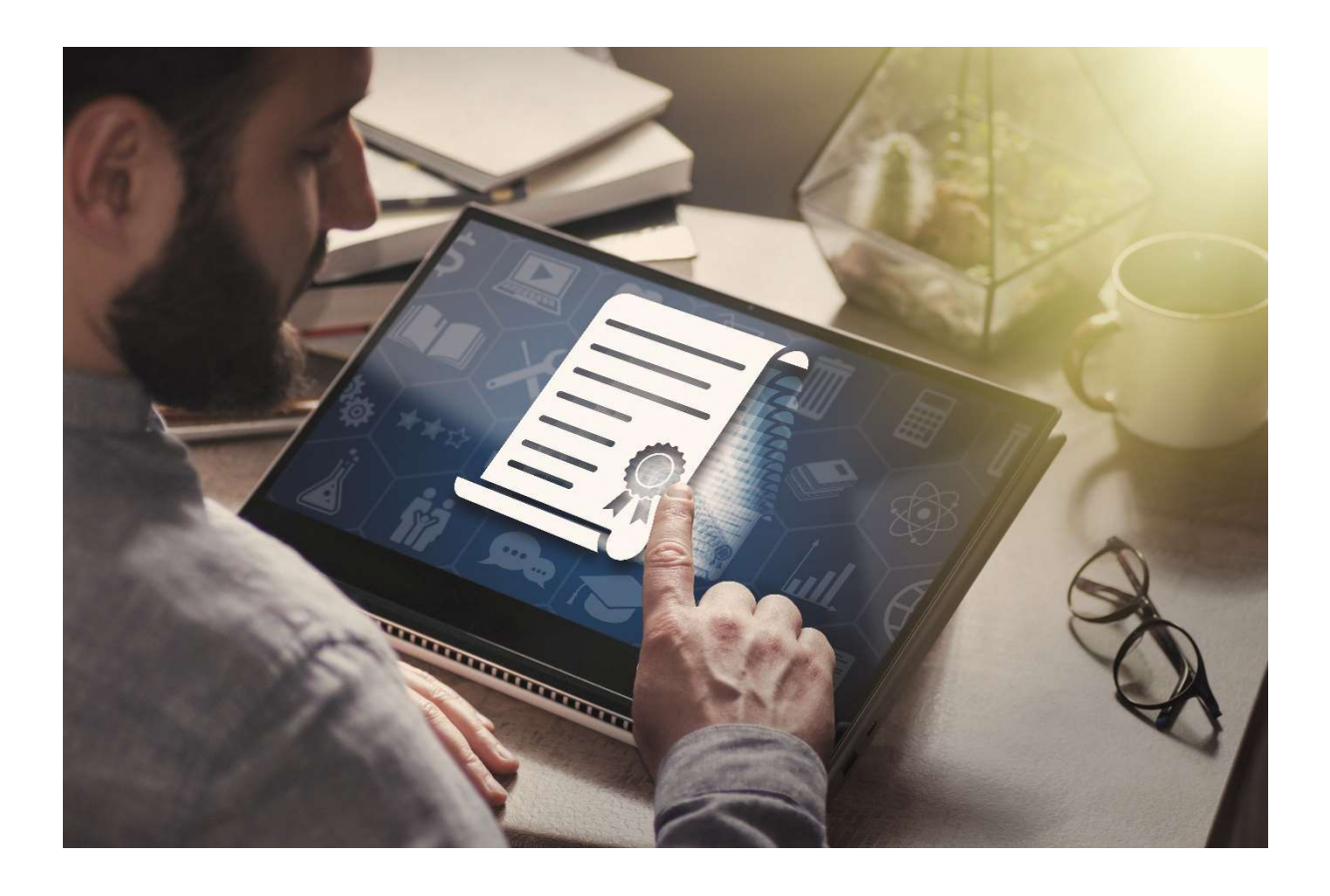

## Abschlüsse nach Modultyp

Mit diesem Bericht kann ein\*e Administrator\*in oder eine Führungskraft (mit der Berechtigung der Berichstverwaltung) über alle Module berichten, die in dem Portal verfügbar sind.

Dies kann folgende Modultypen umfassen:

- Online-Kurse
- Präsenzveranstaltungen
- Dokument anfordern
- Kompetenz-Checkliste
- Externe Schulungen

Dieser Bericht kann Daten auf Grundlage des Modulstatus anzeigen (abgeschlossen, nicht abgeschlossen oder beides). Er kann für alle Lernenden oder einzelne Lernende ausgeführt werden und er kann auch für erfüllte und nicht erfüllte Kompetenz-Checklisten ausgeführt werden.

#### Bericht erstellen

Um den Bericht "Abschlüsse nach Modultyp" zu erstellen, melden Sie sich im Relias LMS an und wählen den Menüpunkt "Berichte" aus. Wählen Sie anschließend im Menü die Kachel "Zusatzfunktionen" aus (siehe Abbildung 1).

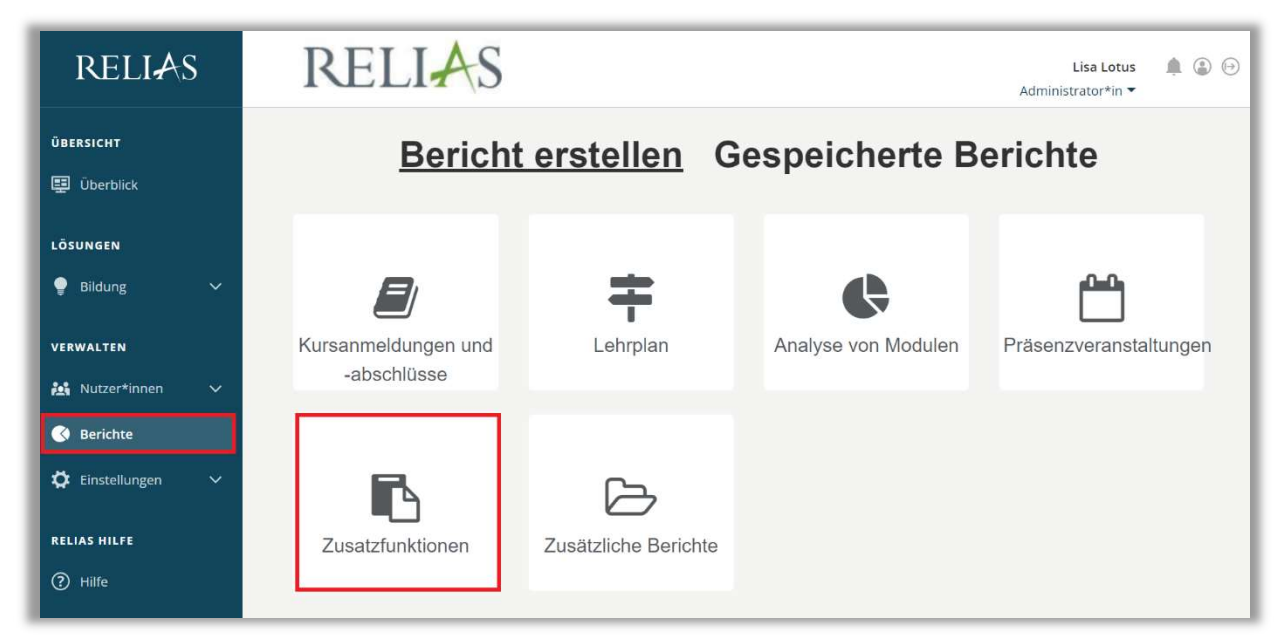

Abbildung 1 – Verschiedene Kategorien der Berichte

Klicken Sie auf den Titel "Abschlüsse nach Modultyp" (siehe Abbildung 2) oder auf den Pfeil nach rechts (>), um den Bericht zu öffnen. Wenn Sie auf den Pfeil nach unten (V) klicken, erhalten Sie eine kurze Beschreibung.

| Bericht Wählen |                                                            | $\pmb{\times}$ |
|----------------|------------------------------------------------------------|----------------|
| $\checkmark$   | Statistik zu Richtlinien und Verfahrensanweisungen         |                |
| $\checkmark$   | Status der Lernenden - Richtlinien & Verfahrensanweisungen |                |
|                | Abschlüsse nach Modultyp                                   |                |
| $\checkmark$   | Analyse der Kompetenz-Checkliste                           |                |
| $\checkmark$   | Abgeschlossene Kompetenz-Checklisten                       |                |

Abbildung 2 – Auswählen des Berichts "Abschlüsse nach Modultyp"

#### Abschnitt 1: Nach Organisationsstruktur filtern

Der Filter ermöglicht es Ihnen, Ihren Bericht nach Organisationsstrukturebenen zu filtern (siehe Abbildung 3). Wenn Sie die Auswertung für alle Ebenen ausführen möchten, lassen Sie dieses Feld leer.

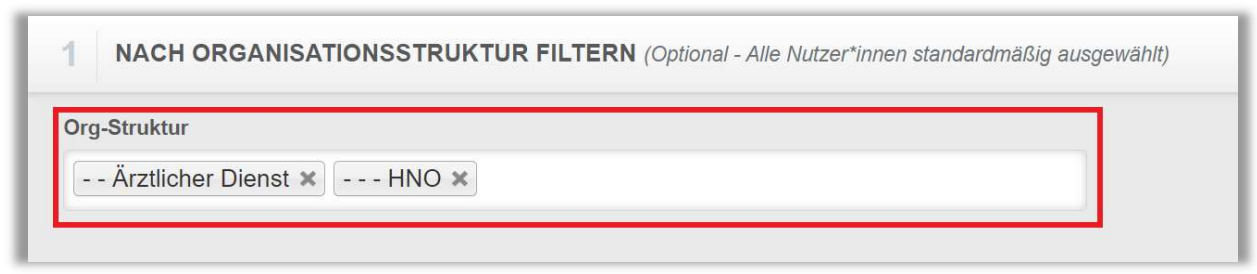

Abbildung 3 – Nach Organisationsstruktur filtern

#### Abschnitt 2: Nach Modulen filtern

Mit der Option "Nach Modulen filtern" können Sie alle möglichen Modularten in den Filter aufnehmen. Um alle Module auszuwählen, klicken Sie auf den Filterwert. Wählen Sie "Benutzerdefiniert" aus, um bestimmte Module für den Bericht aufzunehmen (siehe Abbildung 4).

Bitte beachten Sie: Die Liste der Modularten kann variieren, je nachdem, welche Module Sie in Ihrem Portal nutzen.

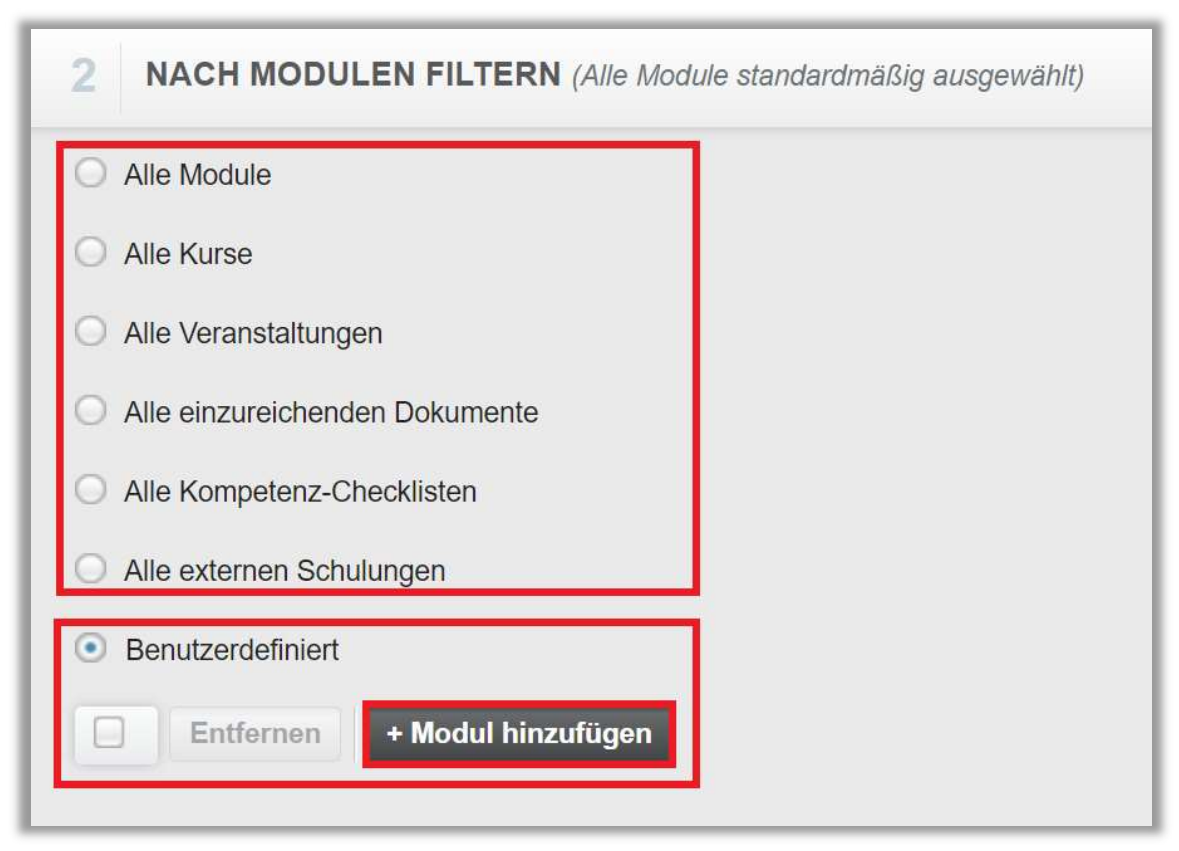

Abbildung 4 – Nach Modulen filtern

Falls Sie "Benutzerdefiniert" gewählt haben, klicken Sie dann auf die Schaltfläche "+ Modul hinzufügen" (siehe Abbildung 4). Markieren Sie in dem neu erscheinenden Fenster die Kästchen links neben dem Titel der Module, für den Sie den Bericht erstellen möchten und klicken Sie auf die Schaltfläche "Hinzufügen". Für die Suche können Sie das Suchfeld und/oder die verschiedenen Filtermöglichkeiten nutzen (siehe Abbildung 5).

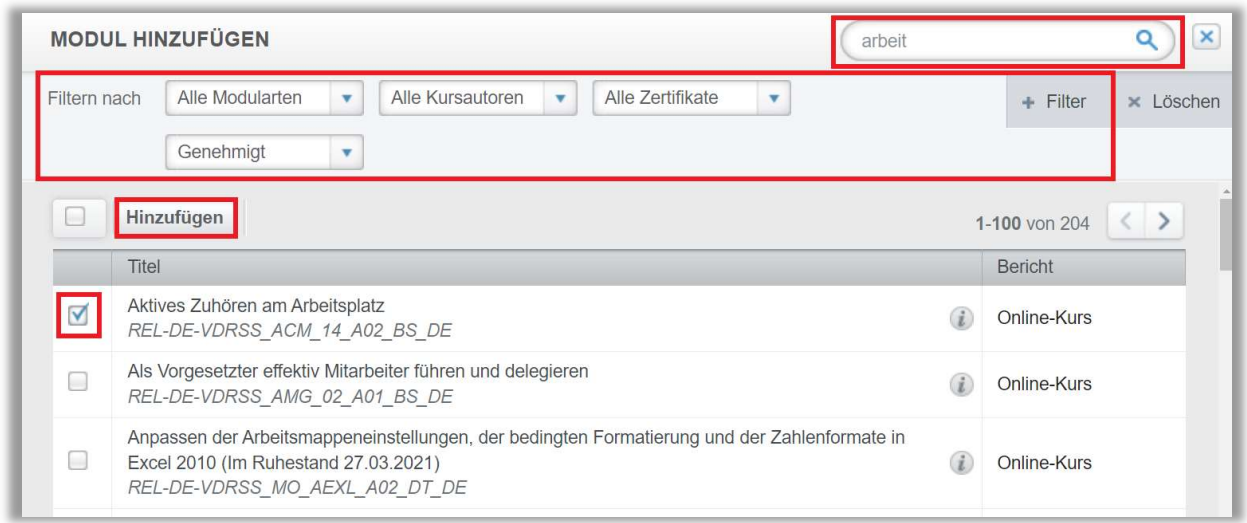

Abbildung 5 – Modul hinzufügen

### Abschnitt 3: Nach Benutzereigenschaften filtern

Hier können Sie über die Benutzereigenschaften der Profile festlegen, welche Lernenden in den Bericht aufgenommen werden. Um den Bericht für alle Lernenden auszuführen, lassen Sie diese Felder leer (siehe Abbildung 6).

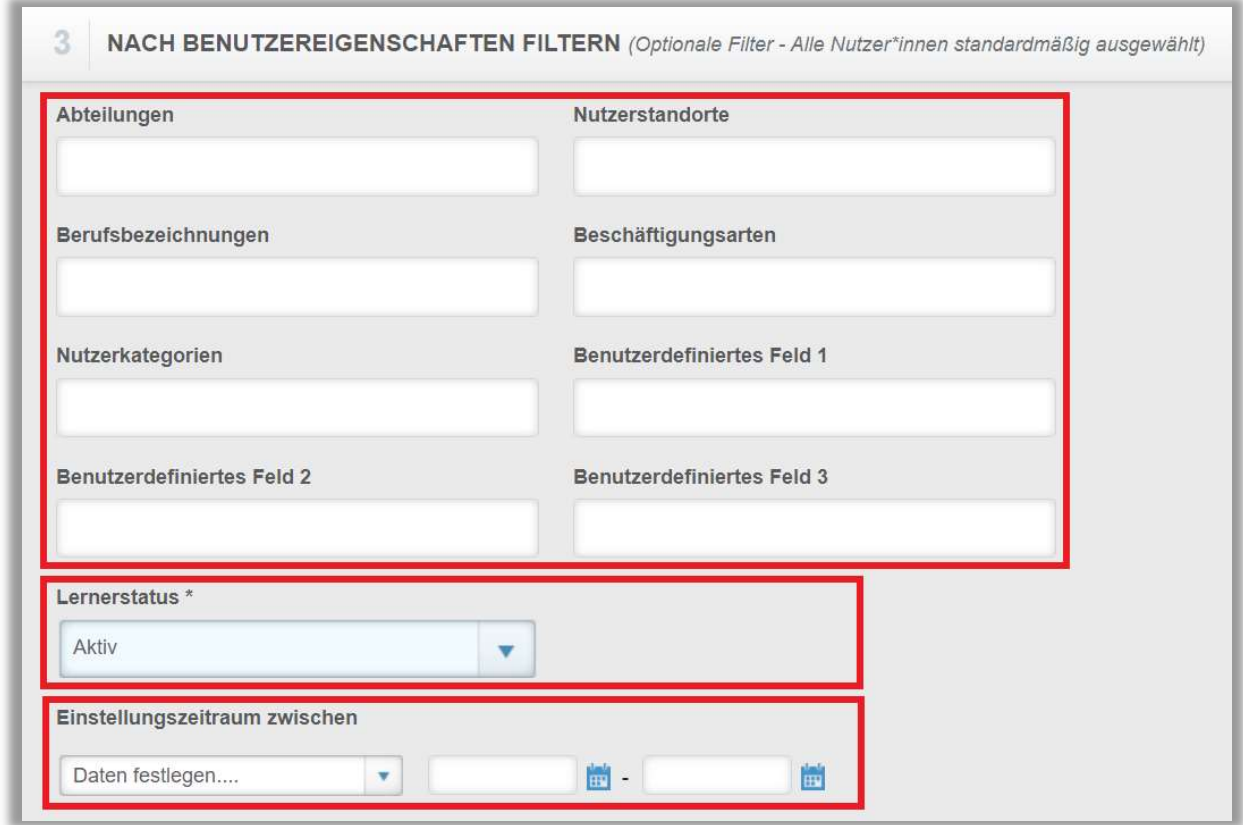

Abbildung 6 – Nach Benutzereigenschaften filtern

#### Abschnitt 4: Berichtsausgabe

Die Berichtausgabe ermöglicht es Ihnen, zusätzliche Filterkriterien für Ihre Berichtserstellung festzulegen. Im Feld "Modul-Status" können Sie zwischen drei Optionen wählen:

Abgeschlossen – Es werden nur Lernende angezeigt, die bereits ein Modul absolviert haben.

Nicht Abgeschlossen – Es werden alle Lernenden angezeigt, die noch keine Module absolviert haben.

Alle – Es werden alle Lernenden angezeigt, egal, ob ein Modul bereits absolviert oder noch nicht absolviert wurde.

Im Feld "Indiv./Mult:" können Sie den Bericht für alle Lernenden oder einzelne Lernende ausführen (siehe Abbildung 7).

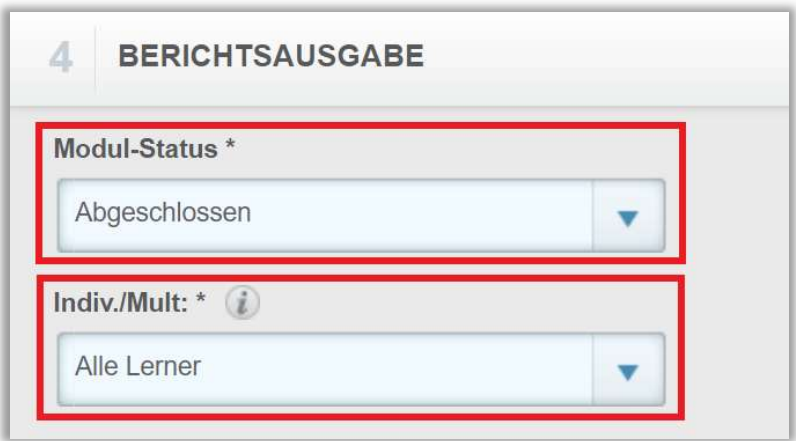

Abbildung 7 - Berichtsausgabe Modul-Status und Indiv./Mult:

Sie haben zudem die Möglichkeit, jeden Lernenden auf einer separaten Seite und nur erfüllte Kompetenz-Checklisten anzeigen zu lassen. Außerdem können Sie bestimmen, ob Fortbildungen mit einbezogen werden sollen, die von Lernenden manuell hinzugefügt wurden (siehe Abbildung 8).

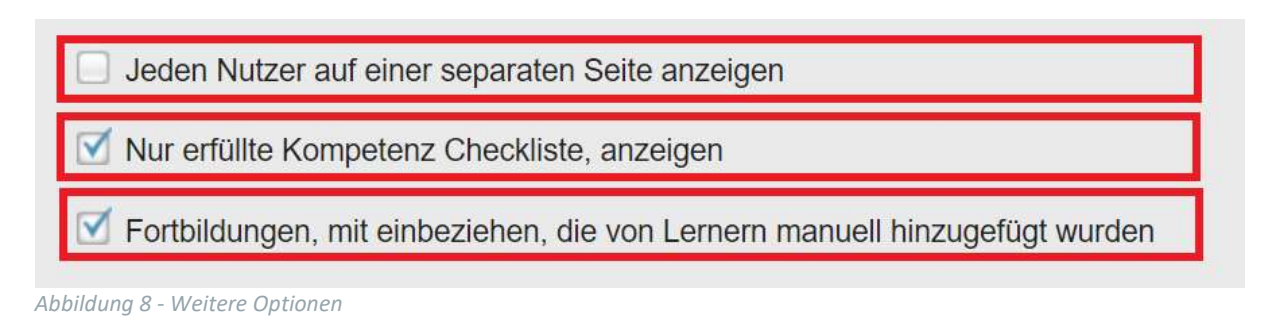

Nun können Sie die Datenart auswählen (siehe Abbildung 10). Setzen Sie sie auf "Abgeschlossen", um einzusehen, welche Module innerhalb eines bestimmtes Zeitraumes abgeschlossen wurden oder auf "Fälligkeitsdatum", um einzusehen, welche Module abgeschlossen oder nicht abgeschlossen wurden. Je nachdem, ob das Fälligkeitsdatum innerhalb des von Ihnen gewählten Bereichs liegt.

Sie können eine voreingestellte Zeitspanne aus der Dropdown-Liste auswählen oder manuell ein Datum eingeben.

Bitte beachten Sie: Wenn Sie den Bericht für den Modulstatus "Nicht abgeschlossen" oder "Alle" ausführen, wird der Bericht standardmäßig nach Fälligkeitsdatum ausgeführt. Sie sollten sicherstellen, dass das Enddatum der Zeitspanne die Fälligkeitstermine der Module berücksichtigt, für die Sie den Bericht ausführen möchten.

Des Weiteren haben Sie die Möglichkeit dem Bericht optionale Spalten hinzuzufügen. Klicken Sie hierfür in das Feld, um die optionen anzuwählen oder klicken Sie auf das "Kreuz" um die optionalen Spalten abzuwählen (siehe Abbildung 9).

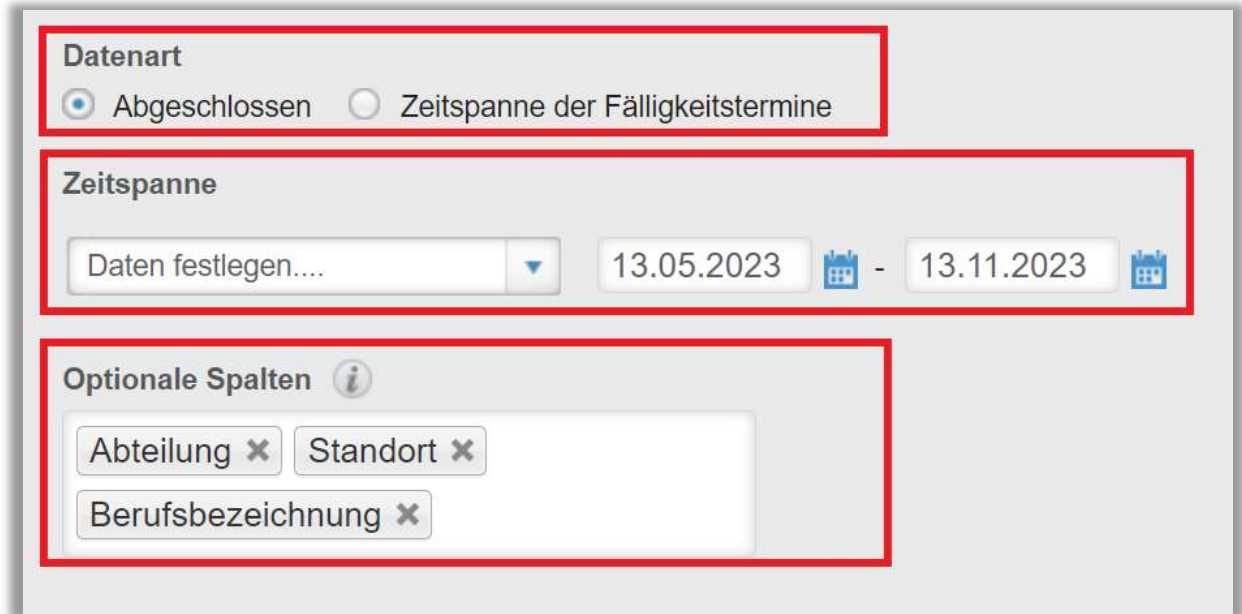

Abbildung 9 – Berichtsausgabe Datenart, Zeitspanne und optionale Spalten

Um den Bericht abzuschließen, klicken Sie auf "Bericht ausführen" (siehe Abbildung 10). Je nachdem wie Sie Ihre Bildschirmanzeige eingestellt haben, finden Sie den betreffenden Button ganz unten (bei größerer Bildschirmanzeige) oder ganz oben rechts (bei kleinerer Bildschirmanzeige).

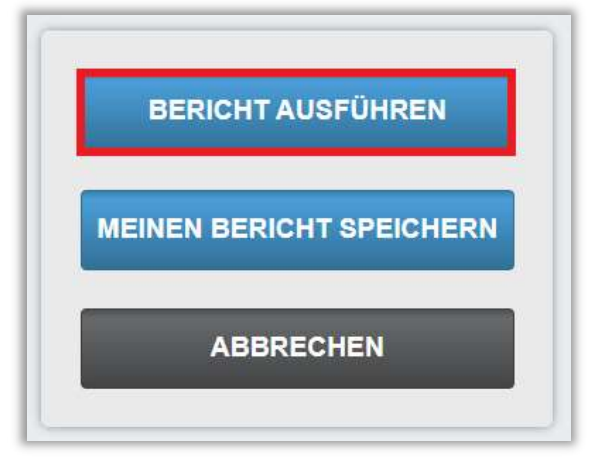

Abbildung 10 – Bericht ausführen

Nachfolgend finden Sie ein Beispiel für den Bericht "Abschlüsse nach Modultyp", der für alle Module und alle Lernenden für das Jahr 2023 erstellt wurde (siehe Abbildung 11).

|                                           |                      |                         |                              | <b>Abschlüsse nach Modultyp</b>              |                                                                 |                |                          |                                     |
|-------------------------------------------|----------------------|-------------------------|------------------------------|----------------------------------------------|-----------------------------------------------------------------|----------------|--------------------------|-------------------------------------|
|                                           |                      |                         |                              | 13.11.2023                                   |                                                                 |                |                          |                                     |
| Organisationsstrukturen                   | Alle                 |                         |                              |                                              |                                                                 |                |                          |                                     |
| <b>Modul</b>                              |                      | Alle Module             |                              |                                              |                                                                 |                |                          |                                     |
| Lehrplan                                  | Alle                 |                         |                              |                                              |                                                                 |                |                          |                                     |
| Abteilungen                               | Alle                 |                         |                              |                                              |                                                                 |                |                          |                                     |
| Nutzerstandorte<br>Alle                   |                      |                         |                              |                                              |                                                                 |                |                          |                                     |
| Berufsbezeichnungen<br>Alle               |                      |                         |                              |                                              |                                                                 |                |                          |                                     |
| Beschäftigungsarten                       |                      | Alle                    |                              |                                              |                                                                 |                |                          |                                     |
| Nutzerkategorien<br>Alle                  |                      |                         |                              |                                              |                                                                 |                |                          |                                     |
| <b>Benutzerdefiniertes Feld 1</b><br>Alle |                      |                         |                              |                                              |                                                                 |                |                          |                                     |
| <b>Benutzerdefiniertes Feld 2</b><br>Alle |                      |                         |                              |                                              |                                                                 |                |                          |                                     |
| <b>Benutzerdefiniertes Feld 3</b><br>Alle |                      |                         |                              |                                              |                                                                 |                |                          |                                     |
| Lernerstatus                              |                      | Aktiv                   |                              |                                              |                                                                 |                |                          |                                     |
| <b>Modul-Status</b>                       | Alle                 |                         |                              |                                              |                                                                 |                |                          |                                     |
| Zeitspanne der<br>Fälligkeitstermine      |                      | 01.01.2023 - 31.12.2023 |                              |                                              |                                                                 |                |                          |                                     |
| Einstellungszeitraum                      |                      |                         |                              |                                              |                                                                 |                |                          |                                     |
| Nutzer-Identifizierung                    | Lerner*in $\uparrow$ |                         | Abteilung • Nutzerstandort • | Berufsbezeichnung : Modul :                  |                                                                 | <b>Bericht</b> | Status $\uparrow$        | Abgeschlossen • Fälligkeitstermin • |
| 6060754                                   | Acar, Nazire         | Stationäre<br>Pflege    |                              | Krankenpflegehelfer*in Aktionsbündnis - Kurs | Aktion saubere Hände                                            | Online-Kurs    | Nicht Gestartet          | 31.12.2023                          |
| 6060754                                   | Acar, Nazire         | Stationare<br>Pflege    |                              | Krankenpflegehelfer*in                       | Allgemeines<br>Gleichbehandlungsgesetz<br>- Auffrischung        | Online-Kurs    | <b>Nicht Gestartet</b>   | 31.12.2023                          |
| 6060754                                   | Acar, Nazire         | Stationäre<br>Pflege    |                              | Krankenpflegehelfer*in                       | Arbeiten im Team                                                | Online-Kurs    | Abgeschlossen 10.07.2023 | 31.07.2023                          |
| 6060754                                   | Acar, Nazire         | Stationäre<br>Pflege    |                              | Krankenpflegehelfer*in                       | Compliance - Kurs<br>Antikorruption im<br>Gesundheitswesen      | Online-Kurs    | <b>Nicht Gestartet</b>   | 31.12.2023                          |
| 6060754                                   | Acar, Nazire         | Stationäre<br>Pflege    |                              | Krankenpflegehelfer*in                       | Compliance - Kurs<br>Antikorruption im<br>Gesundheitswesen      | Online-Kurs    | Abgeschlossen 15.08.2023 | 31.12.2023                          |
| 6060754                                   | Acar, Nazire         | Stationäre<br>Pflege    |                              | Krankenpflegehelfer*in                       | Compliance - Kurs<br>Freiheitseinschränkende<br>Maßnahmen (ohne | Online-Kurs    | <b>Nicht Gestartet</b>   | 31.12.2023                          |

Abbildung 11 - Bericht "Abschlüsse nach Modultyp" Ausführung